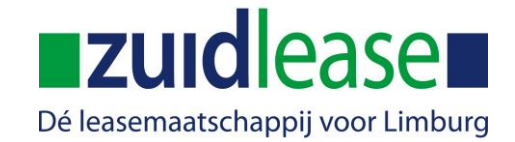

# **PROCEDURE ZUIDLEASE APP AANMELDEN**

Volg onderstaande procedure om gebruik te kunnen maken van de Zuidlease Berijders App. Noodzakelijk voor gebruik is:

- $\checkmark$  Gebruiker heeft leasecontract bij Zuidlease
- $\checkmark$  (Zakelijk) Mailadres is gekoppeld aan bestuurder bij het leasecontract.

#### **STAP 1:**

Download de app in de store van Google of Apple:

Android:<https://play.google.com/store/apps/details?id=nl.cone.berijdersapp.zuidlease> IOS:<https://itunes.apple.com/nl/app/zuidlease/id1239372602>

#### **STAP 2:**

Wanneer het downloaden is voltooid kan de app geopend worden. Hierna volgt onderstaand scherm. Vul hier het (zakelijke) **emailadres** dat gekoppeld is aan het **leasecontract**. Klik op **activeer**. (Is het mailadres nog niet gekoppeld aan het leasecontract? Vraag dit dan aan via [cst@zuidlease.nl\)](mailto:cst@zuidlease.nl)

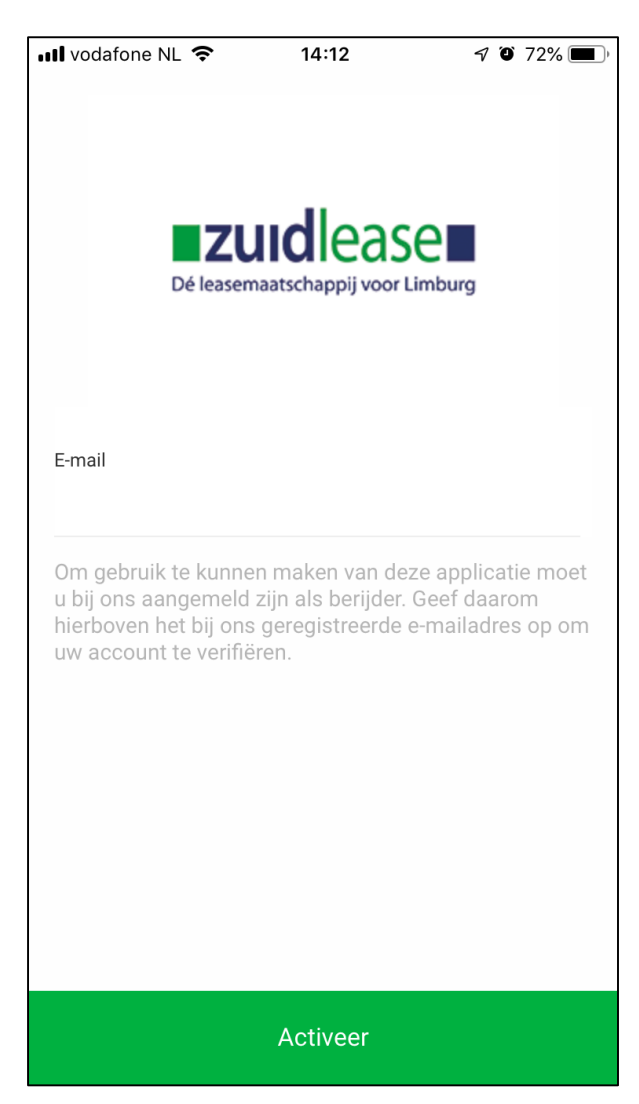

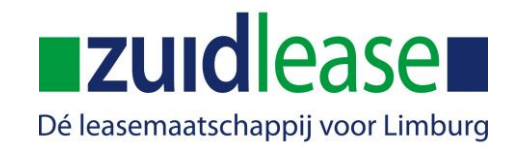

#### **STAP 3:**

Wanneer het (zakelijke) **emailadres** bekend is bij Zuidlease wordt er ter verificatie een email gestuurd naar het betreffende mailadres. Zie tevens onderstaand scherm.

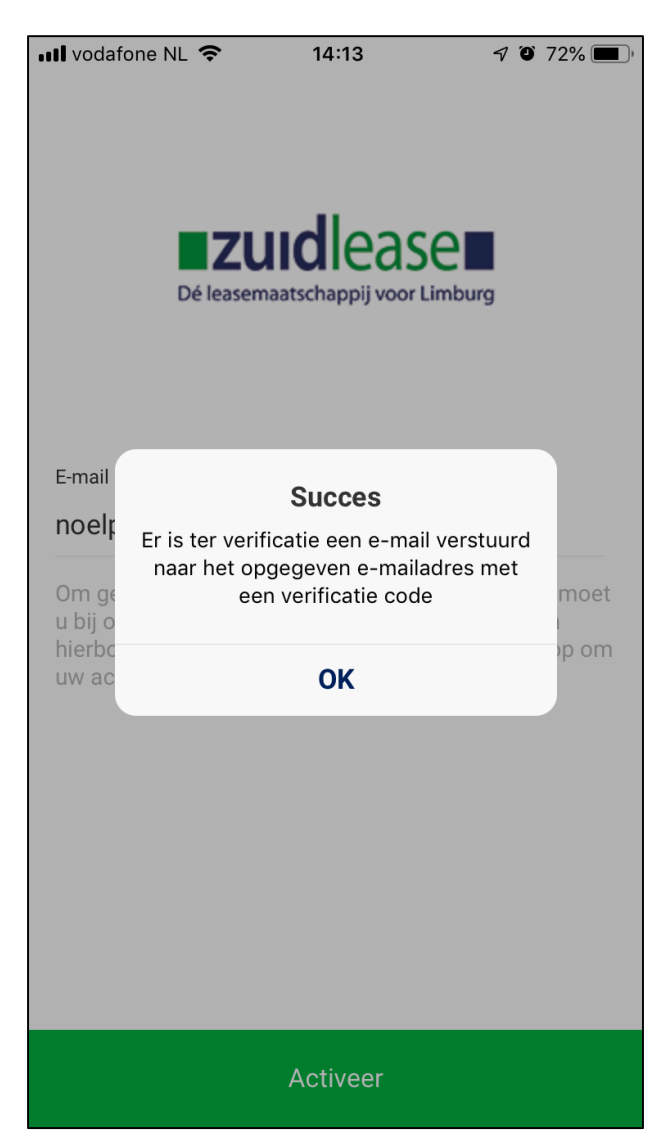

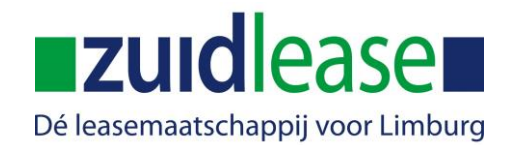

### **STAP 4:**

Open je mail en vul de ontvangen **verificatiecode** in de Zuidlease App. Klik daarna op **verifiëren**.

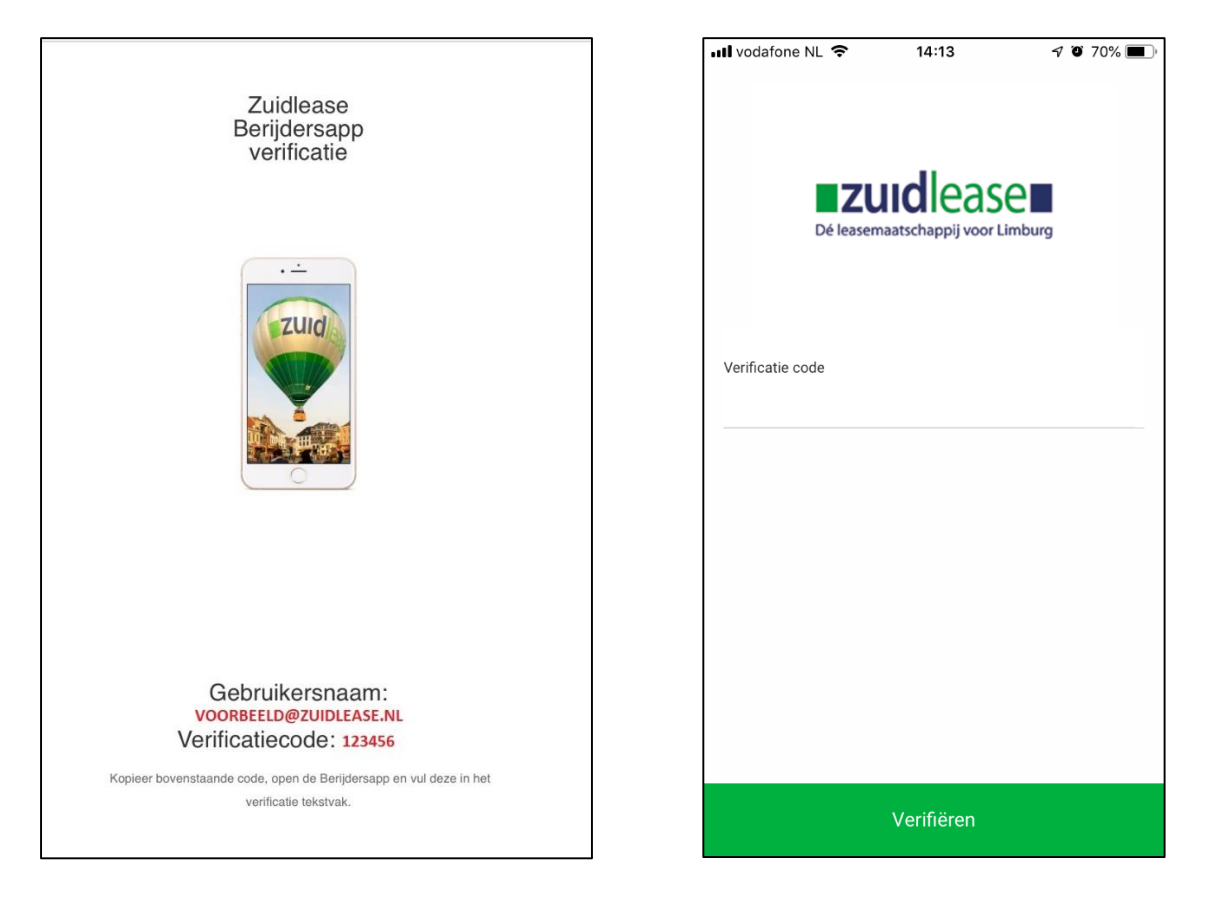

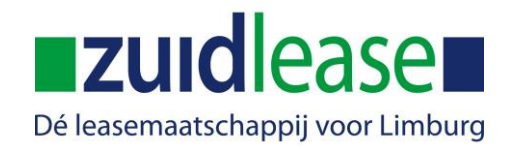

# **STAP 5:**

Wanneer de verificatie is gelukt vraagt de app een **pincode** aan te maken. Voer ter controle de pincode **2x** in.

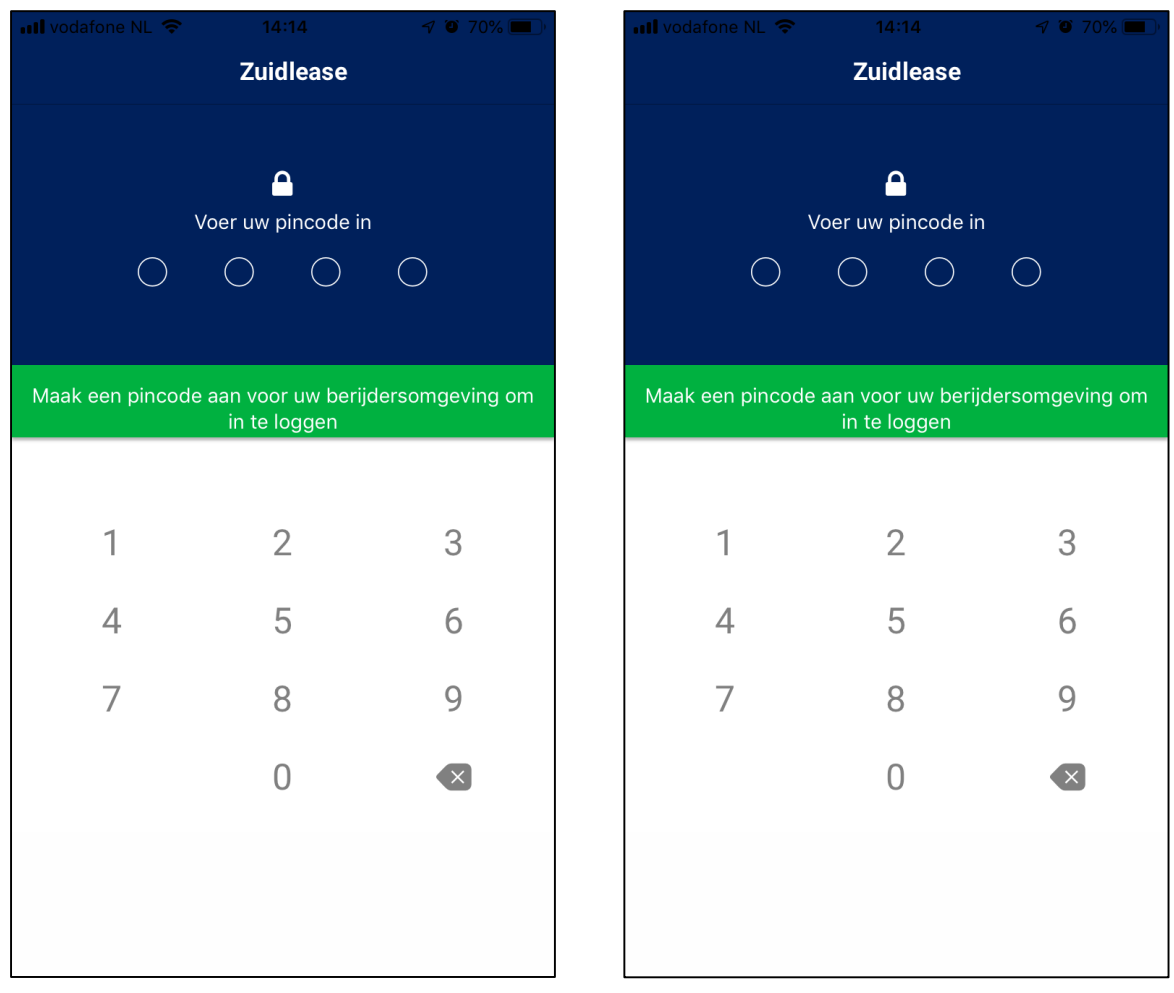

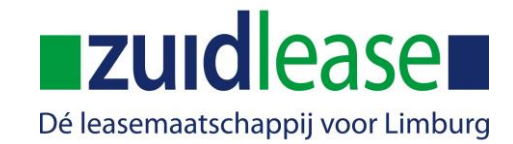

### **STAP 6:**

Na invoeren van de pincode is de app klaar voor gebruik!

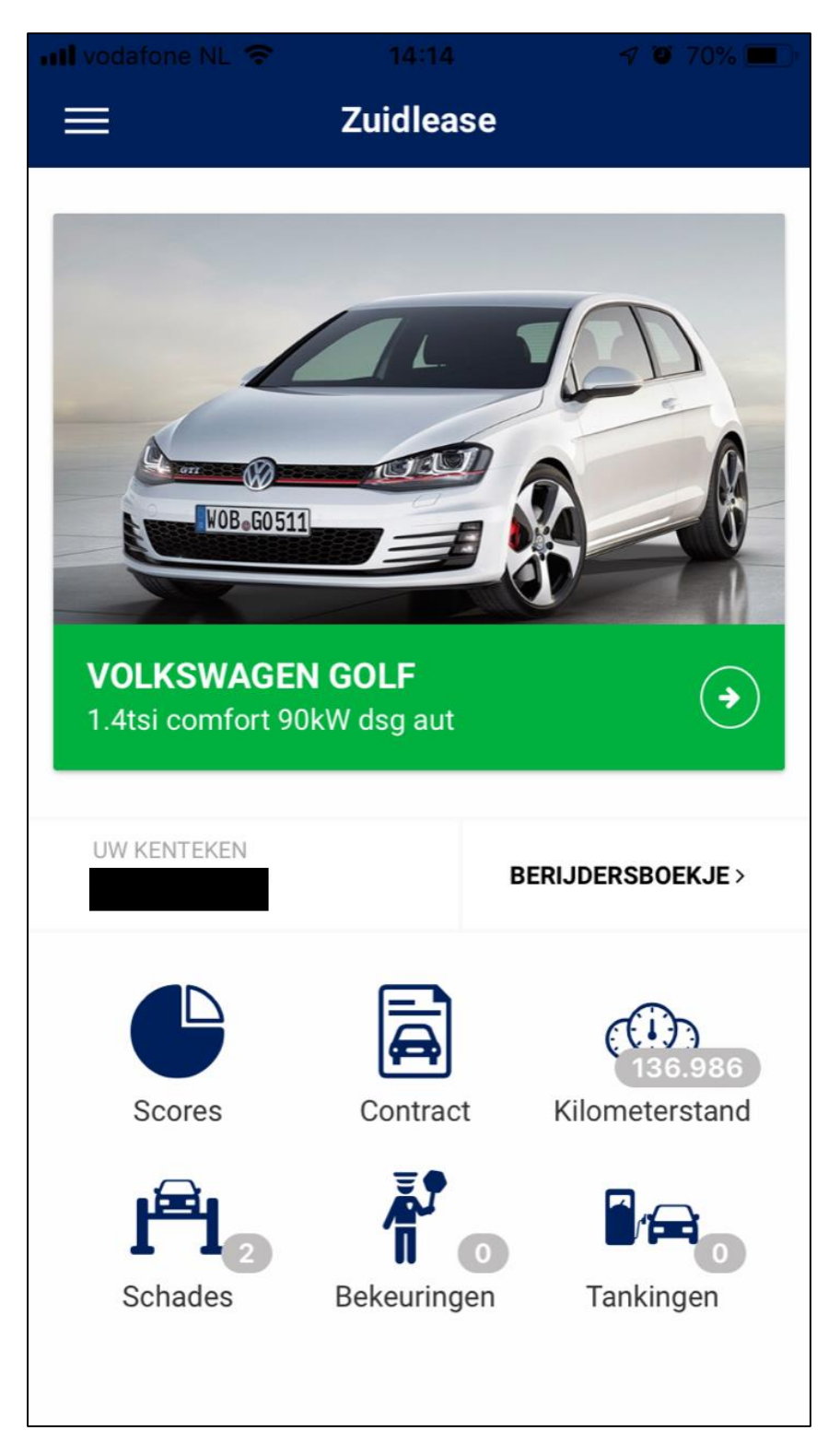

Veel plezier met het gebruik van de Zuidlease Berijders App. Vragen en/of opmerkingen? Neem contact op met het Customer Service Team via 046-45817678 of via cst@zuidlease.nl